# User guide on how to report External trade in services (RA-0692) in Altinn

#### Businesses/sub-entities that you can represent

To answer surveys for an enterprise, you need a role on behalf of the enterprise. If you are registered in the Register of Legal Entities as a managing director or a board chairman, you will already have the correct role.

#### **Delegating roles in Altinn**

You need the role "Access manager" in order to delegate roles to others. Managing directors and board chairmen will automatically have this role. It is important that the person answering the survey has qualified knowledge on the topic.

#### How to delegate roles in Altinn:

- 1. Go to the "profile"-button in the top menu.
- 2. Choose "Others with rights to forms and services" / "Others with rights to the organization". Choose which person or business you want to give rights to or click "Add new".
- 3. See https://altinn.no/en/help/profile/ for more information on roles in Altinn.

#### **Login in Altinn**

- 1. Go to www.altinn.no and click the "login" symbol in the top right corner.
- 2. Choose which log-in method you want to use.
- 3. When you have successfully logged in, click your name in the top right corner. You will then see all parties you're able to represent in Altinn.
- 4. You will find sub-entities by clicking "Show all parties". From here, you can choose "Show all sub-entities".
- 5. Go to the sub-entity that you are to answer the survey for. You will now find the survey in the sub-entity's inbox.

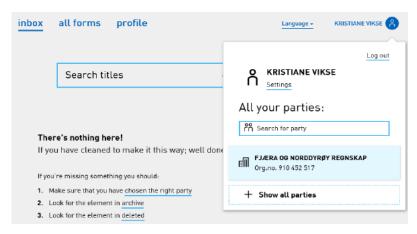

If you have further questions on roles or logging-in in Altinn, contact Altinn at (+47) 75 00 60 00.

If you have questions about the survey and the form, contact us at telephone: (+47) 62 88 51 90 or by e-mail to datafangst@ssb.no

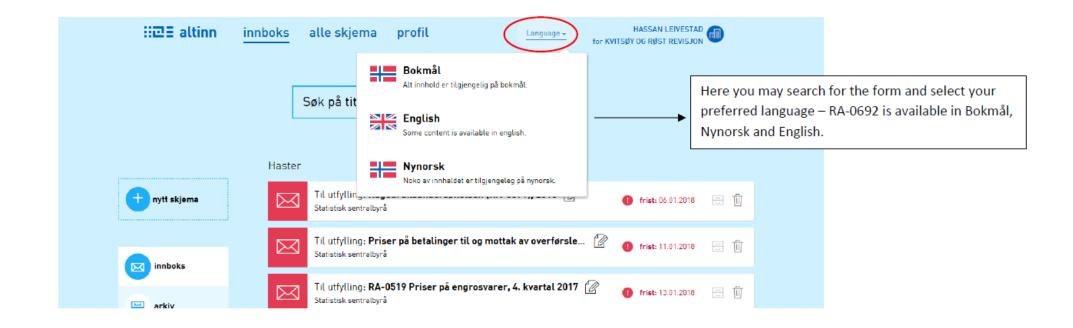

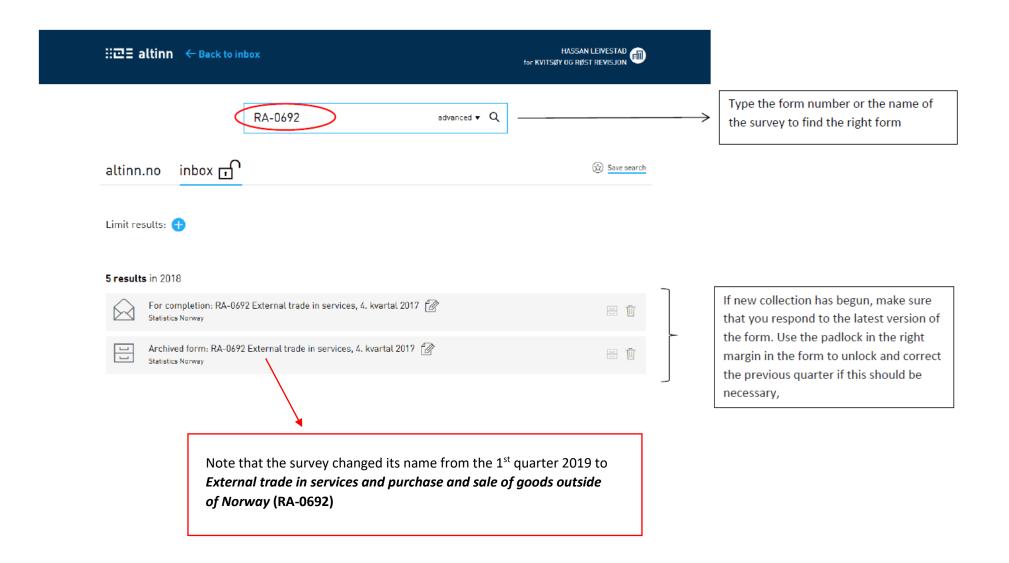

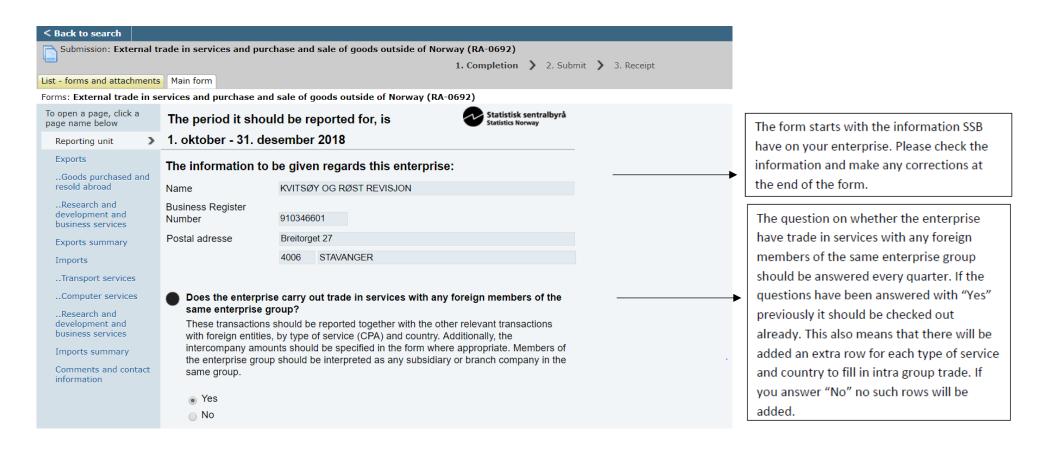

You may navigate in the form by clicking «Next» at the bottom, or by clicking a "page name" in the left margin. You may click "Check form" at any time during the completion to check for Altinn Controls

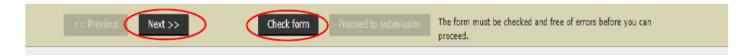

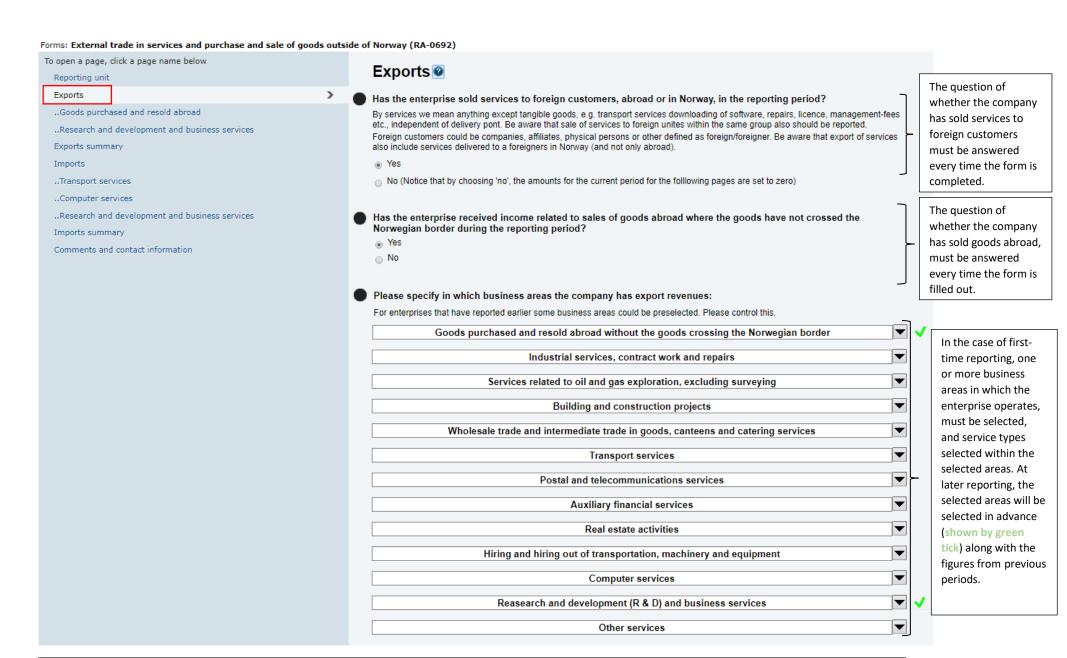

For import, the same questions will apply: "Has the enterprise purchased services from foreign suppliers during the reporting period" and "Has the enterprise had expenses related to goods purchases abroad where the goods have not crossed the Norwegian border".

#### Forms: External trade in services and purchase and sale of goods outside of Norway (RA-0692)

By clicking on the black padlock one can open to correct the figures for previous quarters.

By clicking on the cross, you delete the row

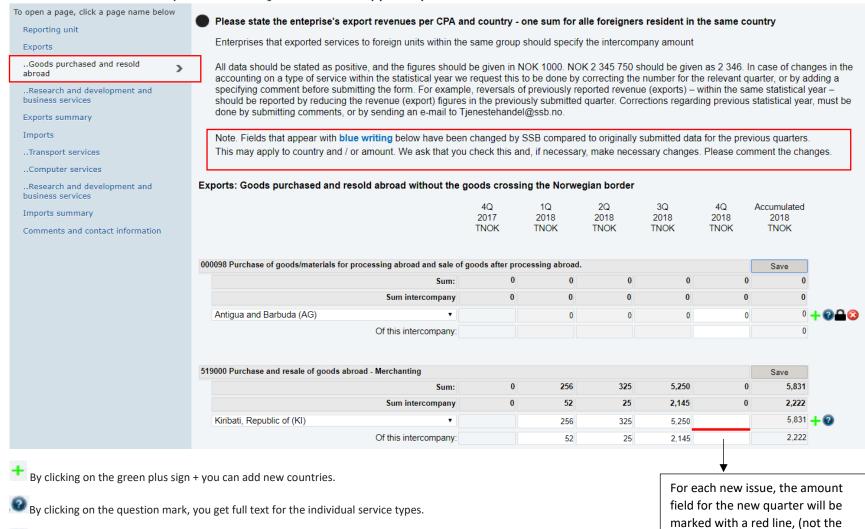

intra-group), and disappear when adding amounts (integers), the

amount field must have at least the value 0 (zero), the intra-group

can be blank.

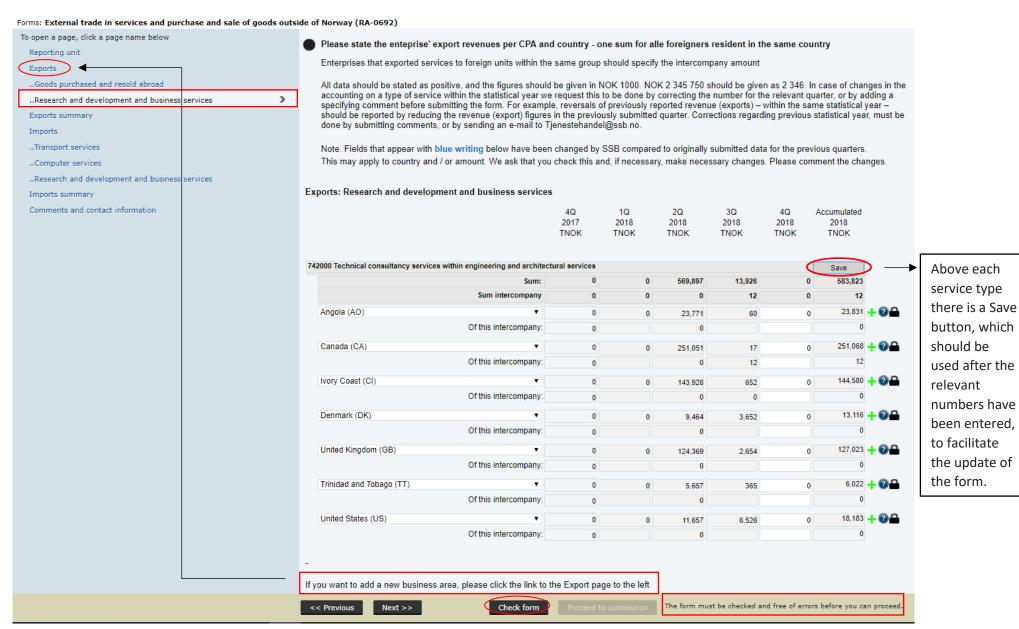

button, which should be used after the relevant numbers have been entered. to facilitate the update of the form.

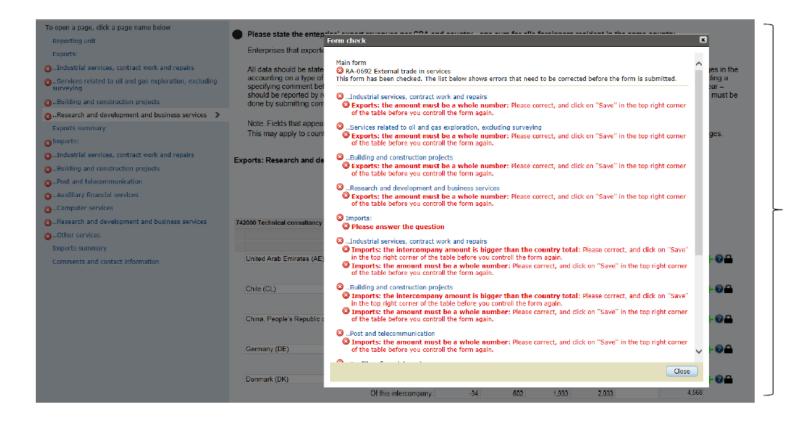

Any error messages will appear in this way. Review each error mark (you will also get red mark in the left margin) Remember that the total amount requires an integer - can not be blank, for no turnover in the period, enter 0 (null). Remember to press "Save" before "check form".

Forms: External trade in services and purchase and sale of goods outside of Norway (RA-0692)

| o open a page, click a page name below         | Exports                                      |                |                  |                  |            |            |                  |
|------------------------------------------------|----------------------------------------------|----------------|------------------|------------------|------------|------------|------------------|
| Reporting unit                                 |                                              |                |                  |                  |            |            |                  |
| Exports                                        |                                              | 4Q             | 1Q<br>2018       | 2Q<br>2018       | 3Q<br>2018 | 4Q<br>2018 | Accumulated 2018 |
| ·                                              |                                              | 2017<br>TNOK   | TNOK             | TNOK             | TNOK       | TNOK       | TNOK             |
| Goods purchased and resold abroad              |                                              |                |                  |                  | HOIC       | IIVOIX     | HOIC             |
| Research and development and                   | 742000 Technical consultancy services within | engineering ar | nd architectural | services         |            |            |                  |
| business services                              |                                              | 0              | 0                | 569,897          | 13,926     | 0          | 583,823          |
| Exports summary                                | Of this intercompany:                        | 0              | 0                | 0                | 12         | 0          | 12               |
| Imports                                        |                                              |                |                  |                  |            |            |                  |
| Transport services                             | 000098 Purchase of goods/materials for proce | ssing abroad a | nd sale of good  | s after processi | _          |            |                  |
| Computer services                              |                                              | 0              | 0                | 0                | 0          | 0          | 0                |
| ·                                              | Of this intercompany:                        | 0              | 0                | 0                | 0          | 0          | 0                |
| Research and development and business services |                                              |                |                  |                  |            |            |                  |
| Imports summary                                | 519000 Purchase and resale of goods abroad   | - Merchanting  |                  |                  |            |            |                  |
| Comments and contact information               |                                              | 0              | 256              | 325              | 5,250      | 0          | 5,831            |
|                                                | Of this intercompany:                        | 0              | 52               | 25               | 2,145      | 0          | 2,222            |
|                                                |                                              |                | 252              | E70 200          | 40.470     |            | 500 254          |
|                                                | Sum exports:                                 | 0              | 256              | 570,222          | 19,176     |            | 589,654          |
|                                                | Sum intercompany exports:                    | 0              | 52               | 25               | 2,157      | (          | 2,234            |

- The form cannot be submitted before the form has been answered for **both** export and import.
- If you choose to respond to the import form later, or another of your colleagues will do so, be sure to clean up all
  errors so that it is easy to proceed.

------SAME PROCEDURE SHOULD ALSO BE USED FOR IMPORTS------SAME PROCEDURE SHOULD ALSO BE USED FOR IMPORTS------

### How to submit the form:

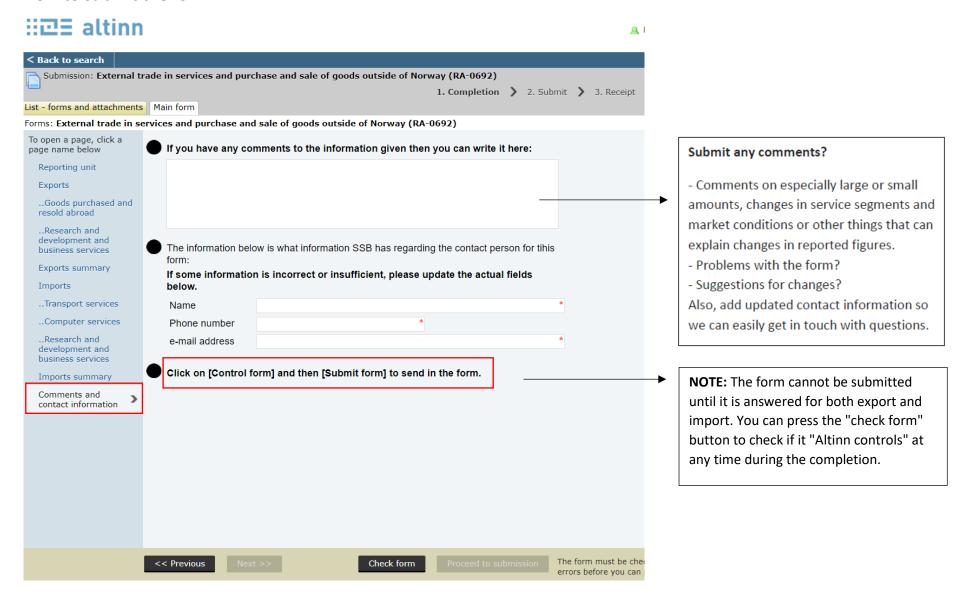

## Do you need to submit the form again?

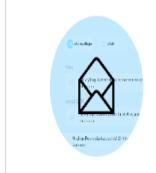

This page only shows results from the Help Center. Click here to search for "archive" in other content in Altinn.

Submitting the form again This is how you make a copy of a submitted form

Create new copy is a functionality where you get a complete or partial copy of a submitted form. This way you don't have to fill in the whole form from scratch the next time you submit it.

The functionality can be found for the form in question in your archive. Not all forms has the Create new copy functionality.

Have you found an error with the submitted form, or have you received questions from Statistics Norway?

Then just follow this guide. We will always use the latest data sets. You can make changes on all quarters, within the same statistical year - not Q4 previous year,

Please post a comment,

Remember to "save" for each service type and hit "check form" before submitting.